### Introduction to cleaning data in OpenRefine

Yvette Wharton Centre for eResearch

#### [University Code of Conduct](https://www.auckland.ac.nz/en/on-campus/life-on-campus/code-of-conduct.html)

- **● We act with manaakitanga**: we show respect, care and support for others
- **● We foster whanaungatanga**: making our **University community** a place in which all feel they belong.
- **● We build kotahitanga**: teaching, learning and research is a partnership between our students and our staff.
- **● We uphold kaitiakitanga**: we recognise our responsibilities as kaitiaki (guardians) to protect and respect our **environment**, traditions, knowledge, culture, languages and other taonga.

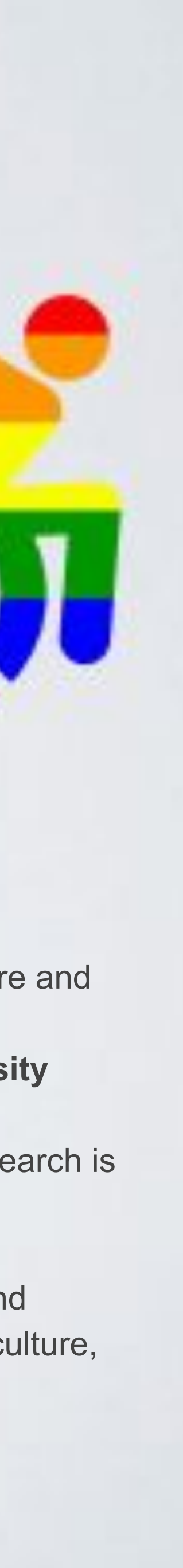

### Valuing inclusion

#### The dream The reality

# (ideal) data analysis process raw data =  $GET(data)$  $proc data = PROCESS(raw data)$ SUMMARY (proc data) PLOT(proc data)  $model = FIT MODEL(proc data)$  $prediction = PREDICT(model)$ PRINT(prediction) > "Woo-hoo! validated model =)"

Images from <http://www.gastonsanchez.com/visually-enforced/opinion/2012/09/19/Data-analysis-process/>

# (real) data analysis process raw data =  $GET(data)$  $clean data = CLEAN(data)$  $proc data = PROCESS(clean data)$ while (QUALITY(proc data)  $!=$  "good") {  $clean data = CLEAN(proc data)$ proc data = PROCESS(clean data) # while loop may run indefinitely SUMMARY (proc data) PLOT(proc data)  $model = FIT MODEL(proc data)$  $prediction = PREDICT(model)$ PRINT(prediction)  $>$  "Ooops! model sucks =  $("$ 

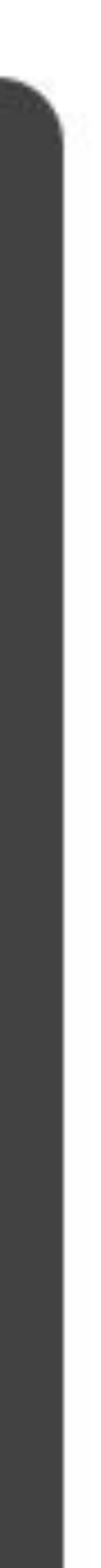

### Tidy Data Principles

- -always keep a copy of the raw data
- -have a separate copy which is your tidy dataset
- -keep metadata record (codebook, readme.txt)
- -keep a record of your 'recipe' (exact steps taken) to get from raw to tidy data

Reading:: Hadley Wickham, *Tidy Data*, Vol. 59, Issue 10, Sep 2014, Journal of Statistical

Software. [http://www.jstatsoft.org/v59/i10.](http://www.jstatsoft.org/v59/i10)

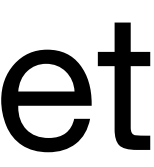

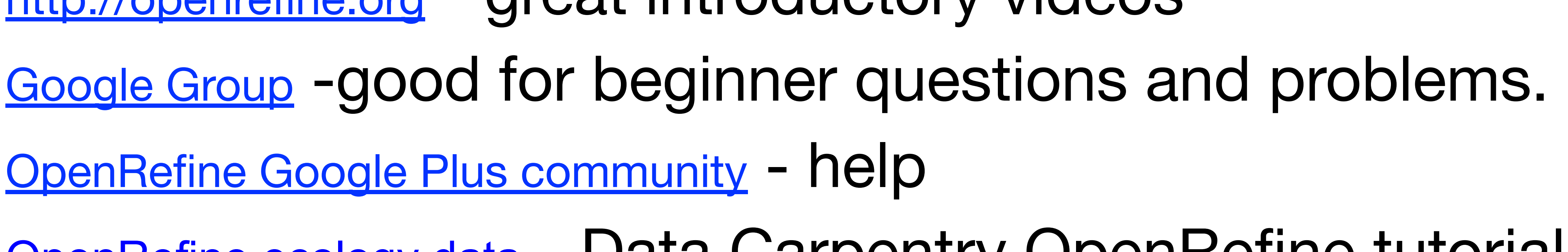

A free, open source, powerful tool for working with messy data

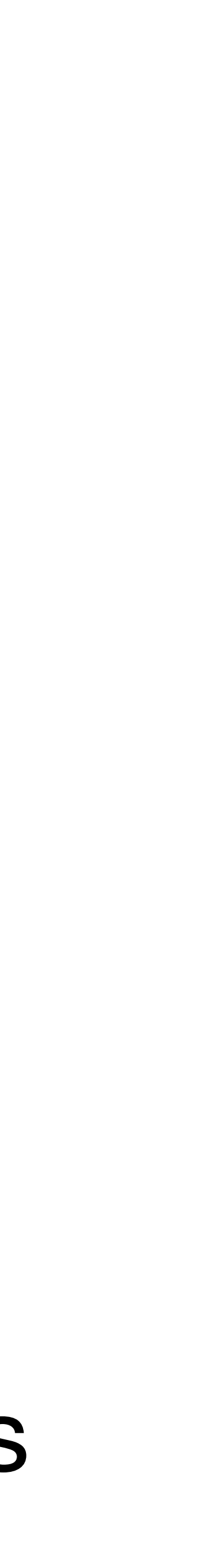

# Remine Useful Resources

[http://openrefine.org](http://www.datacarpentry.org/OpenRefine-ecology-lesson/00-getting-started/) - great introductory videos [OpenRefine Google Plus community](https://plus.google.com/communities/117280693504889048168) - help **[OpenRefine ecology data](https://datacarpentry.org/OpenRefine-ecology-lesson/) - Data Carpentry OpenRefine tutorials** 

[OpenRefine for Social Science data](https://datacarpentry.org/openrefine-socialsci/)

## Typical workflow

- Open OpenRefine (if it doesn't start automatically in your browser go to <http://127.0.0.1:3333/>)
- Import the dataset CSV, tab file, URL
- Explore data using 'facets' and 'filters'
- Use cluster analysis to make consistent
- Rearrange, split, sort
- **Repeat**
- Export dataset

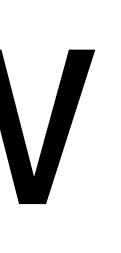

## Installing OpenRefine

- 1. OpenRefine website: http://openrefine.org/
- 2. Download section.
- 3. Choose the appropriate download for your operating system (Windows, Mac or Linux). 4. Follow the installation procedures
- 

#### **Tips**

- I need more memory <https://github.com/OpenRefine/OpenRefine/wiki/FAQ-Allocate-More-Memory>
- 

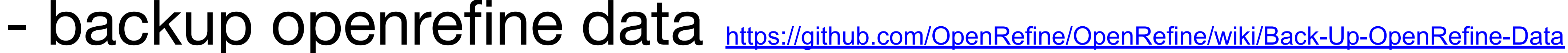

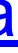

#### Faceting

#### - Grouping the dataset based on one or more parameters, properties,

#### - You can then explore just those records at the intersection of the

- fields, columns
- Like tagging
- facets
- have the same species name
- 

- A "species symbol" facet, for instance, would group all records that

- Possible to facet on text, number ranges, pairs of numbers, etc.

**More information:** <https://github.com/OpenRefine/OpenRefine/wiki/Faceting>

### Clustering

- -Often faceting will reveal inconsistencies in the data
- -Cluster analysis attempts to form clusters of data based on certain algorithms
- -OpenRefine allows you try a variety of clustering methods -These are quite good at revealing inconsistencies,
- e.g.:**Kriesler** vs **Chrysler**

**More information:** 

<https://github.com/OpenRefine/OpenRefine/wiki/Clustering-In-Depth>

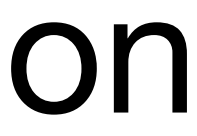

## Download data from a URL (API)

- fetch JSON from any web service (databases, registries, mapping services, etc.) based on values in a OpenRefine

- Open Refine makes it relatively straightforward to call into an API, receive a response, and supplement your dataset

- project
- with a portion of it.
- -two step process get data then parse data

**More information:** 

<https://github.com/OpenRefine/OpenRefine/wiki/Fetching-URLs-From-Web-Services>

### Regular expressions (regex) using GREL

- 
- GREL General Refine Expression Language
- 
- from regular expressions.
- Useful [handout on regex](https://www.johnlittle.info/project/custom/regex/regex.html) and [cheat-sheet.](https://cheatography.com/davechild/cheat-sheets/regular-expressions/)

- regex = codes used for matching patterns. Often there is more than one way to compose a regex pattern-match. - much of Refine's extensible and advanced power comes

### FAQs for problems

- Sometimes using a browser other than Firefox, OpenRefine does not automatically open.
	- Point your browser at http://127.0.0.1:3333/ or http://localhost:3333 to launch the program.
- Issues getting OpenRefine to run on Windows.
	- install Java (JDK + JRE) and add "JAVA\_HOME" and "JDK\_HOME" to the environment. This thread includes steps to diagnose possible issues, and links on how to set up environment variables.
- Mac users with the newest operating system MAY have to allow this to run by "allowing everything" to run. They can change the setting back after the exercise OR right click and select open.

#### More resources

- [OpenRefine web site](http://openrefine.org/)
- [OpenRefine Documentation for Users \(Wiki site\)](https://github.com/OpenRefine/OpenRefine/wiki/Documentation-For-Users)
- [Using OpenRefine](http://www.worldcat.org/title/using-openrefine-the-essential-openrefine-guide-that-takes-you-from-data-analysis-and-error-fixing-to-linking-your-dataset-to-the-web/oclc/889271264) book by Ruben Verborgh, Max De Wilde and Aniket Sawant
- [Grateful Data](https://github.com/scottythered/gratefuldata/wiki) is a fun site with many resources devoted to OpenRefine, including a nice tutorial.
- [Margaret Heller](http://www.gloriousgeneralist.com/) shows how she uses OpenRefine for [Measuring](http://www.gloriousgeneralist.com/2014/12/notes-on-measuring-and-calculating-impact-in-institutional-repositories/) [and Counting Impact in Repositories](http://www.gloriousgeneralist.com/2014/12/notes-on-measuring-and-calculating-impact-in-institutional-repositories/).
- [Intersect Course Resources](https://github.com/IntersectAustralia/TrainingMaterials/tree/master/or) has Jared Berghold's **Cleaning & Exploring your data with Open Refine**.